# **CyberAVI**

Thore Böckelmann

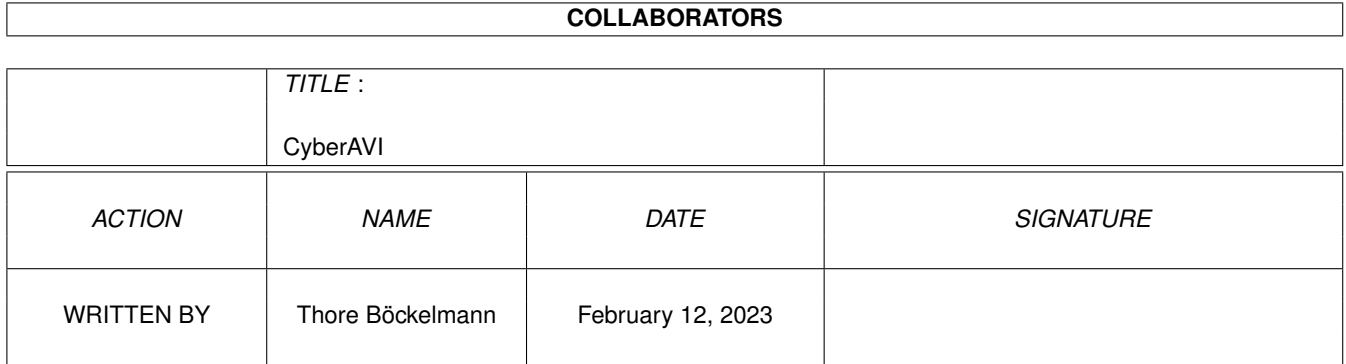

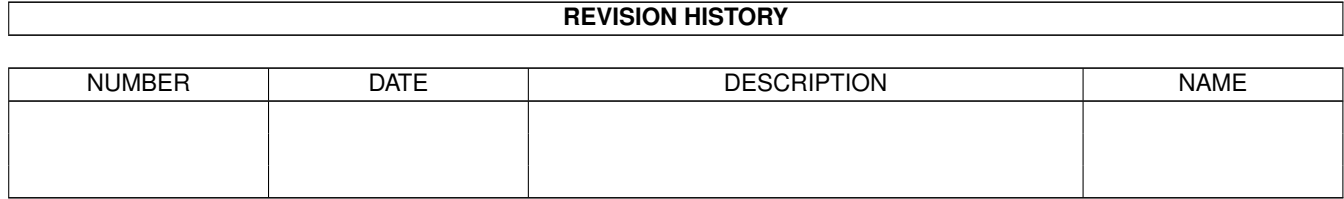

# **Contents**

### 1 CyberAVI

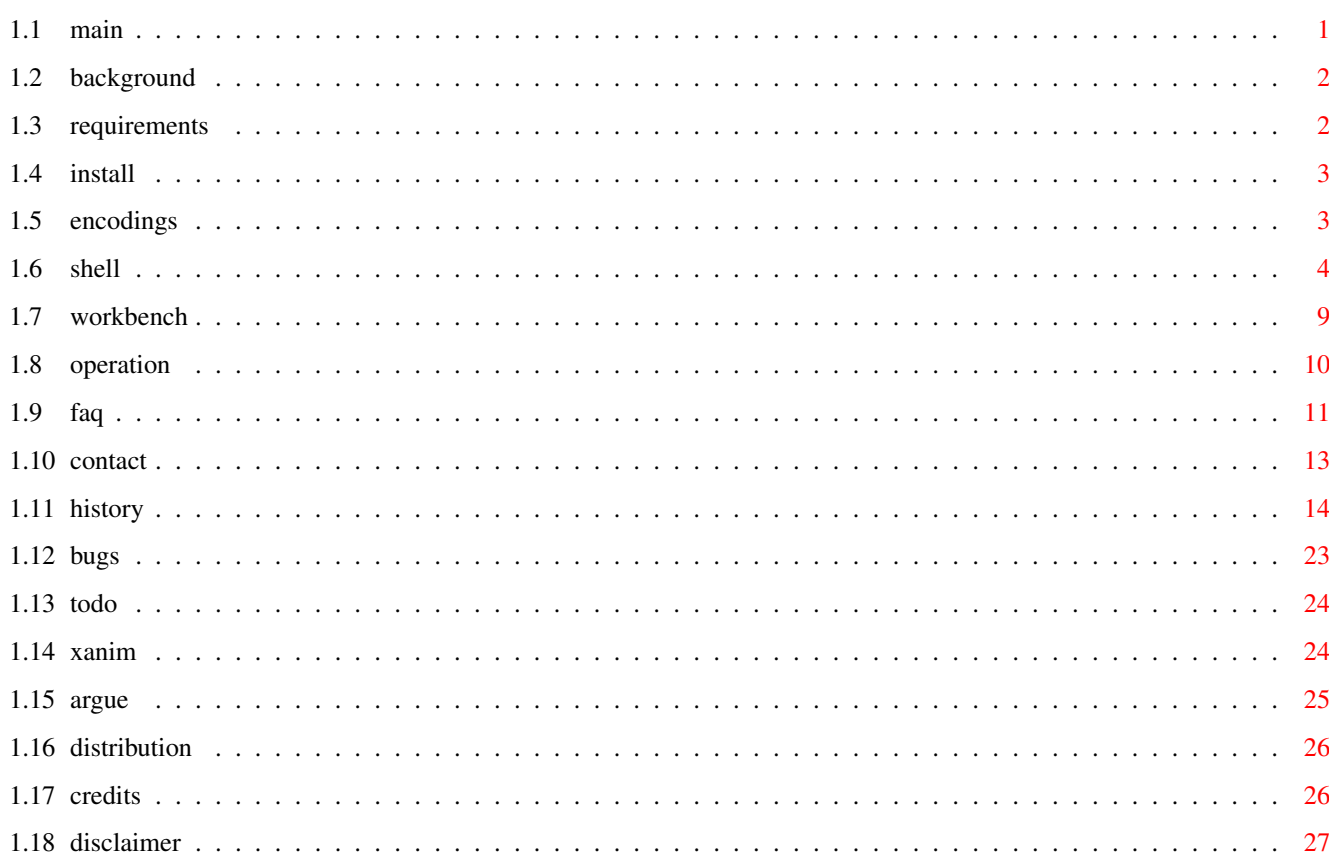

 $\mathbf 1$ 

## <span id="page-3-0"></span>**Chapter 1**

# **CyberAVI**

<span id="page-3-1"></span>**1.1 main**

#### CyberAVI 1.12

Copyright ©1996-1997 by Thore Böckelmann

CyberAVI ist ein schneller AVI-Player für Rechner mit 68020 und AmigaOS 3.0 oder höher und einer Grafikkarte mit CyberGraphX oder AGA Chipsatz

> Hintergrund Vorraussetzungen Installation Unterstützte Kodierungen Shell-Parameter Workbench-Parameter Wie steuert man das? Häufig gestellte Fragen Post an mich Geschichte Fehler Was gibt's noch zu tun? XAnim Argue Vertrieb

Rechtliches und Danksagungen Disclaimer CyberAVI ist Freeware. Sie brauchen mir kein Geld oder ← irgendetwas anderes schicken (aber wenn Sie unbedingt wollen werde ich Sie natürlich nicht daran hindern :). Ich wäre allerdings froh wenn Sie mir eine EMail schicken würden, wenn Ihnen CyberAVI gefällt.

## <span id="page-4-0"></span>**1.2 background**

Der Hauptgrund für die Entwicklung von CyberAVI war der, daß alle bis dahin existierenden Anzeigeprogramme für AVI-Animation entweder viel zu langsam waren, oder meine Grafikkarte gar nicht oder nur schlecht unterstützten. Alle Portierungen von XAnim unterstützten nur wenige Videoformate und waren auf den normalen Grafikchipsatz des Amiga "optimiert".

Also begann ich so ein Programm selbst zu schreiben. Und weil ich eine CyberVision64 Grafikkarte besitze war es wegen dem CyberGraphics-System sehr einfach die unterschiedlichen Farbmodi mit mehr als 8 Bit zu unterstützen.

CyberAVI wurde entwickelt mit:

- A4000/030 (ja, nur ein MC68EC030 mit 25MHz)
- jetzt aber mit einer CyberStrom MK2 68060 mit 50MHz
- AmigaOS 3.1
- 2MB ChipRAM
- 16MB FastRAM
- FastLaneZ3 SCSI-Host (Plattenkapazität ca. 1.3GB)
- CyberVision64 mit 4MB Grafikspeicher
- Philips 17B 17" Monitor

## <span id="page-4-1"></span>**1.3 requirements**

```
minimale Hardwarevorraussetzungen:
  -Amiga mit AmigaOS 3.0 (V39)
  -MC68020
  -Grafikkarte mit CyberGraphX (z.B. CyberVision64, Picasso II, Retina, etc)
  oder AGA Chipsatz
  -2MB FastRAM, 512K ChipRAM
```

```
Softwarevorraussetzungen:
  -CyberGraphX 2.21 oder höher (wenn eine Grafikkarte benutzt wird)
 -asyncio.library V39 (im Archiv)
```
empfohlene Hardwarevorraussetzungen:

-Amiga mit AmigaOS 3.1 (V40) -MC68040 mit mindestens 25MHz -Grafikkarte mit CyberGraphX 2.21 oder höher

Ich empfehle eine registrierte Version von CyberGraphX, weil die unregistrierte Version keine 24Bit-Bildschirme unterstützt.

Seit Version 1.5 unterstüzt CyberAVI auch den AGA Chipsatz, aber ich kann wirklich nur eine Grafikkarte mit CyberGraphX empfehlen, weil die graphics.library von OS3.x einige Fehler hat, und AGA ist verglichen mit modernen Grafikarten SEHR langsam. Bitte machen Sie mich nicht dafür verantwortlich...

## <span id="page-5-0"></span>**1.4 install**

Benutzen Sie einfach das beiliegende Installer-Script.

Wenn Sie genug Erfahrung mit dem Amiga haben können Sie CyberAVI natürlich auch "von Hand" installieren. Kopieren Sie einfach die asyncio.library nach LIBS: und CyberAVI wohin Sie wollen. Das ist alles.

## <span id="page-5-1"></span>**1.5 encodings**

Die von CyberAVI benutzte Implementation der Dekodierung von AVIs ← basiert auf Mark Podlipecs Programm XAnim . Ich werde mehr Dekodierer hinzufügen, soweit sie benötigt werden und ich

Animationen zum Testen bekomme.

Bisher unterstützte Kodierungen:

Video:

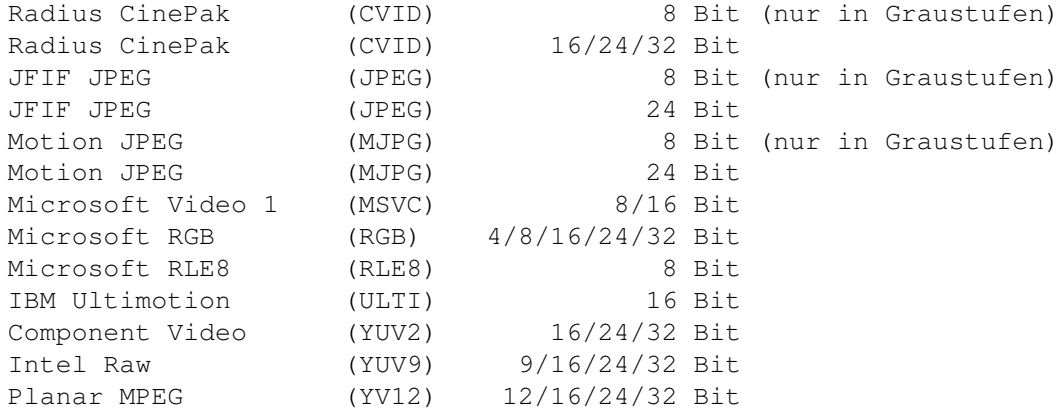

Audio: PCM 8/16 Bit Mono/Stereo MS ADPCM 4 Bit Mono/Stereo (ist wirklich 16 Bit) DVI ADPCM 4 Bit Mono/Stereo (ist wirklich 16 Bit) Ich suche immer noch nach weiteren Kodierungen. Schreiben Sie mir , falls Sie Animationen mit einer der folgenden Kodierung haben: Video: - RLE4 (Microsoft RLE4) - XMPG (Editable MPEG) - IJPG (Intergraph JPEG) - CYUV (Creative Technology CYUV) - oder andere unbekannte Formate, außer "Intel Indeo" Audio: - IMA ADPCM - \$\mathrm{\mu}\$-Law - oder andere unbekannte Formate Sie können mir Animationen mit einer der oben genannten Kodierung zuschicken. Packen Sie sie einfach in ein Archiv (z.B. LhA) und schicken Sie mir diese uuencoded zu einer meiner EMail-Adressen . Mein größtest Problem ist und bleibt Intel Indeo . Intel verlangt \$5000 (in Worten: fünftausend US-Dollar) für eine Lizenz ihrer Sourcecodes. Es scheint

## <span id="page-6-0"></span>**1.6 shell**

Das Kommandozeilenmuster für CyberAVI ist...

also, als wäre es unmöglich Indeo jemals zu unterstützen :(

```
FILES/M,PUBSCREEN/K,SCREENMODEREQ=SMR/S,SCREENMODEID=SMID/K,FORCE24/S,
GRAY=GREY/S,AGA/S,HAM8/S,DITHER/S,CMAP/K,BUFFERSIZE=BUF/K/N,DELAY/K/N,
LOOP/S,MAXFPS/S,NOINDEX/S,NOSOUND/S,NOVIDEO/S,SKIP/S,MAGNIFY/K/N,STATS/S,
QUIET/S,DEBUG/S
```
FILES Eine oder mehrere AVI-Animationen, die Sie sich ansehen wollen. Wenn Sie keine Dateinamen angeben wird ein Filerequester erscheinen, in dem Sie eine oder mehrere Animationen auswählen können. Joker, wie ?, #? oder \*, sind hierbei erlaubt.

PUBSCREEN Diese Option leitet das Abspielen in ein Fenster auf einem Publicscreen um. Sowohl die Animation, als auch der Bildschirm müssen eine Farbtiefe von mindestens 15 Bit haben. Falls der angegebene Bildschirm nicht existiert oder falls die Farbtiefe des Bildschirms oder der Animation kleiner als 15 Bit ist wird CyberAVI einen eigenen Bildschirm öffnen.

## HINWEIS:

Diese Option funktioniert nur mit CyberGraphX! Wenn Sie CyberGraphX V3 benutzen (mindestens Revision 41.9) können Sie auch Animationen mit Farbpalette (8 Bit oder weniger) auf einem Truecolor-Bildschirm abspielen. Dieses funktioniert NICHT mit älteren Revisionen oder CyberGraphX  $V21$ 

- SCREENMODEREQ Schaltet den Screenmode-Requester an. Sobald der Bildschirm zum Abspielen geöffnet werden soll, werden Sie nach einem Bildschirmmodus gefragt. Dieser Requester erscheint dann jedesmal, sobald CyberAVI einen Bildschirm öffnen will.
- SCREENMODEID Diese Option erzwingt einen bestimmten Bildschirmmodus. Dadurch kann man direkt einen Modus angeben und braucht nicht über einen Requester auswählen. Die Angabe erfolgt über die ScreenmodeID, einer hexadezimalen Zahl, die entweder mit "0x" oder mit "\$" beginnen muß (z.B. 0x21000, \$40120001)

HINWEIS:

Es wird nicht geprüft, ob die Animation wirklich unter diesem Modus angezeigt werden kann. Wollen Sie z.B. eine 24bit Animation unter dem Modus 0x29804 (PAL: HighRes Interlace HAM) so wird das nur klappen wenn Sie auch zusätzlich die Option HAM8 benutzen und Ihr Rechner auch wirklich diesen Modus unterstützt.

FORCE24 Erzwingt das Abspielen von 16 Bit-Animation auf 24 Bit-Bildschirmen. Dadurch kann die Abspielgeschwindigkeit vielleicht etwas gesteigert werden.

> HINWEIS: Falls CyberAVI auf einem Systen ohne CyberGraphX läuft ist diese Option völlig sinnlos und wird ignoriert. Diese Option hat nur Auswirkungen auf 16 Bit-Animationen. Bei 8 Bit-Animation wird sie ignoriert. Bei 24 Bit-Animation ist sie (natürlich) sinnlos.

GRAY/GREY Diese Option setzt eine Graustufen-Platten anstatt der normalen Farben. Das Abspielen kann hierdurch etwas schneller werden, weil weitaus weniger Daten verschoben werden müssen.

HINWEISE:

Diese Option schließt die Optionen HAM8 und DITHER aus!

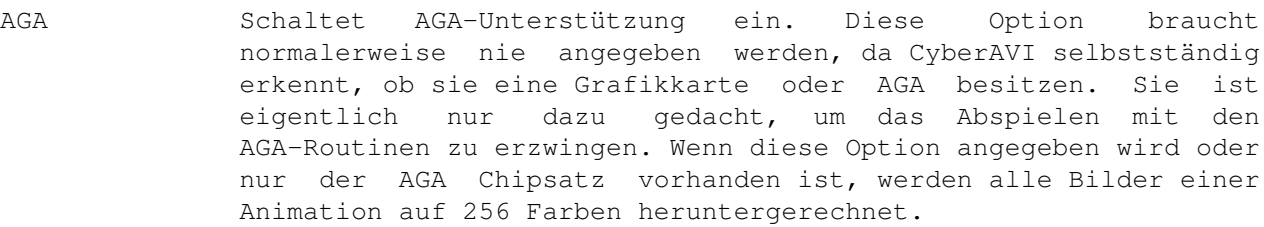

HINWEIS:

Versprechen Sie sich von der AGA-Unterstützung nicht zuviel. AGA ist SEHR langsam, verglichen mit modernen Grafikkarten unter CyberGraphX. Und da es immer noch einige Fehler in der graphics.library von OS3.x gibt, kann es sein, daß beim Abspielen Darstellungsfehler entstehen.

HAM8 Mit dieser Option werden Truecolor-Animationen (16 Bit Farbtiefe oder mehr) auf einem HAM8 Bildschirm dargestellt. Dadurch können die einzelnen Bilder besser aussehen, aber die Abspielgeschwindigkeit wird auf jeden Fall geringer.

#### HINWEISE: Diese Option funktioniert nur mit AGA! Diese Option schließt die Optionen GRAY und DITHER aus!

DITHER Diese Option schaltet "ordered dithering" bei Truecolor-Animation ein, anstatt simple Farbreduktion. Dadurch können die einzelnen Bilder besser aussehen, aber die Abspielgeschwindigkeit wird auf jeden Fall geringer.

#### HINWEISE: Diese Option funktioniert nur mit AGA! Diese Option schließt die Optionen GRAY und HAM8 aus!

CMAP Hier kann der Name eine Palettedatei angegeben werden, wie sie z.B. von PPaint oder DPaint gespeichert wird. Die darin enthaltenen Farbdaten werden dann statt der Standardpalette benutzt wird. Diese Option hat nur Auswirkungen bei Animationen mit 16 oder 24 Bit und wenn diese unter AGA (mit oder ohne Dithering) abgespielt werden.

> HINWEISE: Die iffparse.library V37 wird hierfür benötigt!

BUFFERSIZE Diese Option setzt die Puffergröße, die für das asynchrone Lesen verwendet wird. Voreingestellter Wert ist 64K. Der angegebene Wert muß zwischen 1 und 4096 liegen.

HINWEIS:

Dieser Wert wird als Anzahl von Blöcken von 1024 Bytes interpretiert. Eine Wert von 50 bedeutet also 51200 Bytes und NICHT 50 Bytes!!

LOOP Schaltet zyklisches Abspielen der Animation an. Normalerweise wird am Ende der Animation das Programm beendet.

zwei Sekunden. Der angegebene Wert muß zwischen 0 und 10 liegen.

- MAXFPS Hiermit wird die Animation so schnell wie möglich abgespielt. Real wird nur eine Verzögerung von 0 Sekunden pro Bild gesetzt, dadurch wird die Animation so schnell abgespielt wie der Rechner kann.
- NOINDEX Diese Optionen zwingt CyberAVI einen optional vorhandenen Index zu ignorieren. In diesem Index ist normalerweise die korrekte Reihenfolge der einzelnen Bilder abgelegt. Mit dieser Option wird die Animation so abgespielt, wie die einzelnen Bilder in der Datei vorkommen.
- NOSOUND Schaltet Tonwiedergabe aus, es wird nur noch der Videoteil der Animation angzeigt.
- NOVIDEO Schaltet das Anzeigen der Videoframes ab. Bei AVIs mit Ton wird dann nur noch dieser abgespielt. Falls die Animation auch keinen Ton hat, wird nichts abgespielt.
- SKIP Diese Option erlaubt das Überspringen von einzelnen Bildern, falls die Abspielgeschwindigkeit zu gering ist. Sie funktioniert allerdings nur, wenn ein Index benutzt werden kann (Index verfügbar und NOINDEX wurde NICHT angegeben). Es wird jeweils zum nächsten Keyframe gesprungen um eventuelles Stocken des Tons zu verhinden. Falls es so einen "nächsten" Keyframe nicht gibt, wird der Ton zwangsweise etwasrumpelig abgespielt.
- MAGNIFY Mit dieser Option können Sie einen Skalierungsfaktor für das Abspielfenster angeben. Mögliche Werte sind Zahlen zwischen -4 und +4, wobei negative Zahlen eine Verkleinerung bewirken und positive Zahlen einen Vergrößerung. Voreingestellter Wert ist 1, was keine Skalierung bedeutet. Sie sollten keine höheren Werte als +2 benutzen, weil CyberGraphX bei Faktoren von +3 oder +4 wirklich sehr langsam wird. Werte von 0 und -1 bewirken ebenfalls keine Skalierung.

HINWEIS:

Diese Option funktioniert nur mit CyberGraphX und auf öffentlichen Truecolorbildschirmen! Wenn die Animation auf einem eigenen Bildschirm abgespielt wird hat diese Option keinen Effekt.

- STATS Mit dieser Option werden nach dem Abspielen einige Informationen über die Abspielgeschwindigkeit ausgegeben (z.B. die Anzahl der dargestellten Bilder, erwartete und reale Geschwindigkeit, etc)
- QUIET Hiermit werden sämtliche Meldungen abgeschaltet. Diese Option hat allerdings keinen Einfluß auf Fehlermeldungen!!
- DEBUG Schaltet den Debug-Modus an. In diesem Modus werden etliche Ausgaben getätigt, die in etwa erklären sollen, was CyberAVI gerade macht.

Achtung!! Folgende Kombinationen von Optionen können nicht verwendet werden und führen dazu, daß eine Option abgeschaltet wird:

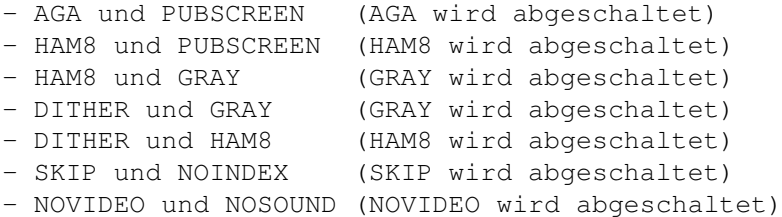

Hinweise:

Die FRAMESPERSEC-Option existiert nicht mehr seit Version 1.4, weil irgendwie der richtige Sinn dafür fehlte. Oder spielt irgendjemand seine AVIs mit 2 Bildern pro Sekunde ab? :)

Die PRIORITY-Option existiert seit Version 1.7 nicht mehr, da alle Subtasks entfernt wurden.

#### Beispiele:

CyberAVI blabla.avi

Hiermit wird die Animation blabla.avi inklusive Ton (falls vorhanden und unterstützt) abgespielt. Ein vorhandener Index wird dabei benutzt.

CyberAVI blabla.avi nosound noindex maxfps

Hiermit wird die Animation blabla.avi ohne Ton und bei maximaler Geschwindigkeit abgespielt. Der Index wird hierbei ignoriert.

CyberAVI blubb.avi screenmodereq buffersize=128

Hiermit wird vor dem Abspielen der Animation blubb.avi nach einen Bildschirmmodus gefragt. Beim Lesen wird ein Puffer von 128K Größe benutzt.

CyberAVI brabbel.avi delay=5 loop stats

Vor dem Abspielen der Animation brabbel.avi wird 5 Sekunden gewartet. Durch die LOOP-Option wird die Animation am Ende wieder von vorne abgespielt. Das Abspielen kann durch drücken einer Maustaste, ESC oder CTRL-C abgebrochen werden. Hinterher werden einige statistische Daten ausgegeben.

CyberAVI veryslow.avi skip quiet gray

Hiermit wird die Animation veryslow.avi ohne jegliche Meldungen in der Shell angezeigt. Falls der Rechner zu langsam ist werden einige Bilder übersprungen. Statt der normalen Farbpalette werden Graustufen verwendet.

CyberAVI verysmall.avi magnify 2 pubscreen ThisOne

Hiermit wird die Animation verysmall.avi auf dem Bildschirm "ThisOne" dargestellt und zusätzlich noch um den Faktor 2 skaliert, also doppelt so groß wie normal dargestellt.

#### <span id="page-11-0"></span>**1.7 workbench**

Die folgenden ToolTypes können für einen Start von der Workbench  $\leftarrow$ aus benutzt werden. Die ToolTypes können sowohl in CyberAVIs Piktogramm als auch in den Piktogrammen der Animationen abgegeben werden:

WINDOW Hiermit wird angegeben, wie das Ausgabefenster aussehen soll. Fehlt diese Option, so wird "NIL:" verwendet (keine Ausgabe). Diese Option gibt es nur als ToolType.

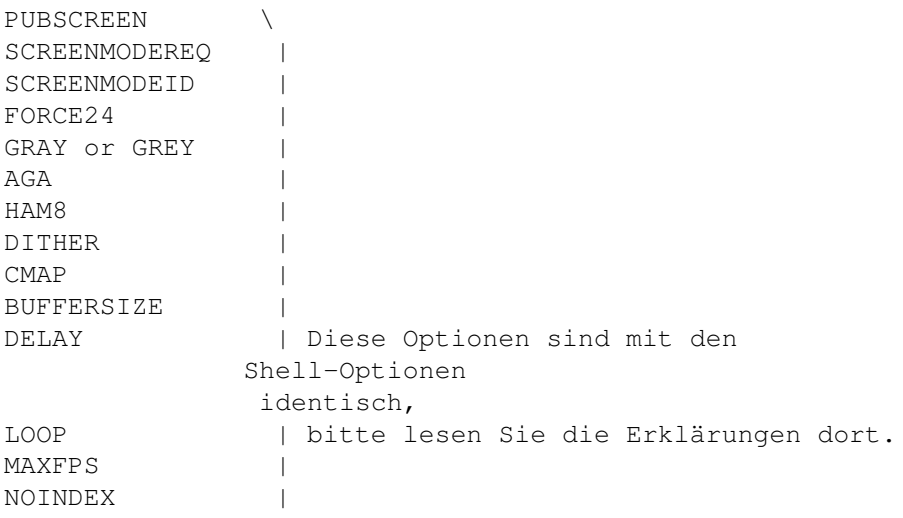

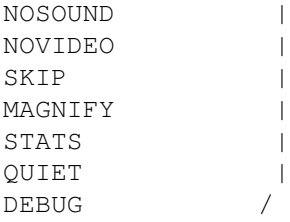

#### HINEIS:

Die DEBUG-Option macht nur in Verbindung mit der WINDOW-Option Sinn. Wenn Sie also DEBUG angeben, aber nicht WINDOW, dann werden Sie nichts von den Debuginformationen sehen.

## <span id="page-12-0"></span>**1.8 operation**

CyberAVI versucht die Animation zeitlich so exakt wie möglich  $\leftarrow$ abzuspielen, das hängt aber hauptsächlich von Ihrer Hardware ab. Schnellere Prozessoren (z.B. MC68040 oder MC68060) und schnellere Grafikkarten ergeben eine wesentlich flüssigere Darstellung.

Falls Sie nicht die Option NOINDEX angegeben haben wird CyberAVI vor dem Abspielen versuchen den Index zu lesen. Das kann einige Sekunden dauern und hängt von der Geschwindigkeit des Rechners und der Größe der Animation ab.

Zum Beenden von CyberAVI oder zum Abbrechen der derzeitigen Animation haben Sie folgende Möglichkeiten:

- eine Maustaste, ESC oder CTRL-D drücken dadurch wird das Abspielen der derzeitigen Animation abgebrochen und stellt die einzige Möglichkeit dar, das Abspielen zu beenden, falls die Option

LOOP

angegeben wurde. Ein Abbruch durch Drücken einer Maustaste funktionert nur, falls CyberAVI auf einem eigenen Bildschirm läuft. Wenn Sie CyberAVI auf einem Publicscreen laufen lassen haben die Maustasten keine Wirkung!!

- Drücken von CTRL-C hierdurch wird CyberAVI sofort und komplett beendet
- Senden eines Break an den CyberAVI-Task mit Tools wie Scout oder XOper das Gleiche wie Drücken von CTRL-C

Während des Abspielens können sie mit den F-Tasten die Abspielgeschwindigkeit ändern:

F1 - so schnell wie möglich, entspricht der Option MAXFPS F2 - 60 Bilder pro Sekunde F3 - 30 Bilder pro Sekunde F4 - 24 Bilder pro Sekunde F5 - 15 Bilder pro Sekunde F6 - 12 Bilder pro Sekunde F7 - 10 Bilder pro Sekunde F8 - 5 Bilder pro Sekunde F9 - 1 Bild pro Sekunde F10 - normale Geschwindigkeit, wie durch die Animation vorgegeben

Die reale Geschwindigkeit kann von der erwarteten abweichen, aber das hängt von ihrem Rechner ab. Je schneller der Rechner, desto genauer ist die Abspielgeschwindigkeit.

## <span id="page-13-0"></span>**1.9 faq**

F: Warum wird "Intel Indeo" nicht unterstützt? Sehr viele ← meiner AVIs haben

diese Kodierung!

mich

A: Intel verlangt \$5000 (oder noch mehr) für ein "non-disclosure agreement" und den Sourcecode zu ihrer "Indeo technology". Ich bin nur ein Student mit stark begrenztem Einkommen. Ich denke, Sie können sich jetzt vorstellen warum...

Obwohl XAnim "Intel Indeo" unterstützt ist es leider unmöglich diese Unterstützung in CyberAVI einzubauen, weil es für den Dekoder keinen Quelltext, sondern nur fertig compilierte Module für verschiedene Rechner gibt. Unter diesen Modulen befindet sich auch eins für Sun3 (eine alte Workstation von SUN mit MC68020), aber dieses Modul kann ich ebenfalls nicht benutzen, da es sehr stark vom anderen Codestücken von XAnim abhängig ist.

Die einzige Möglichkeit wäre, daß man dieses Sun3-Modul disassembliert und versucht es zurück nach C zu übersetzen. Das ist aber bei einem Modul von ca. 100K Größe ziemlich hoffnungslos. Wer dennoch Interesse hat, der wende sich bitte an

, ich werden demjenigen dann die nötigen Sachen zuschicken.

- F: CyberAVI spielt bei einer Animation nur den Ton ab, zeigt aber keine Bilder. Warum?
- A: Entweder handelt es sich bei der Datei um reine Audiodaten, dann kann natürlich kein Video gezeigt werden. Oder das Video ist in einem nicht unterstützten Format (zB Intel Indeo, siehe oben). In diesem Fall wird nur der Ton abgespielt (soweit vorhanden und unterstützt). Falls Sie wissen wollen um welche Videokodierung es sich handelt, dann starten Sie CyberAVI einfach aus der Shell heraus ohne weitere Parameter als dem Dateinamen. Alle wichtigen Informationen über die Animation werden dann dort ausgegeben.

F: Ich habe da eine Animation, deren Video- oder Audiokompression CyberAVI nicht erkennt. Kann man das ändern? A: Wenn es nicht gerade Intel Indeo (siehe oben) ist, dann schicken Sie mir

doch bitte diese Animation zu. Ich werde dann versuchen  $\leftarrow$ in der nächsten Version von CyberAVI diese Kodierung zu unterstützen. Noch nicht unterstützte Kodierungen (die aber durchaus leicht zu implementieren sind) können Sie hier nachsehen.

F: Warum wird der ECS Chipsatz nicht unterstützt?

- A: Dafür gibt es einige sehr einfache Gründe: CyberAVI war ursprünglich als reines CyberGraphX-Programm konzipiert. Seit Version 1.5 läuft CyberAVI auch auf AGA-Rechnern und alle Bilder werden auf 256 Farben heruntergerechnet. AGA ist wesentlich schneller als ECS, aber der Zugriff auf das ChipRAM ist immer noch SEHR langsam. Daher werden AVIs auf AGA-Rechnern immer noch wesentlich langsamer als auf CyberGraphX-Rechnern angezeigt, auch wenn Sie einen noch so schnellen Prozessor haben. Wenn AGA also schon so langsam ist, was würden Sie dann von ECS erwarten?
- F: Warum hört sich der Ton manchmal so schlecht und rumpelig an?
- A: Entweder ist ihr Rechner nicht schnell genug, um die Bilder "pünktlich" zu dekodieren und deswegen hängt der Ton dementsprechend hinterher, oder CyberAVI hat noch einen Fehler. Die Tonwiedergabe ist immer noch nicht perfekt. Sie sollten die Option

ausprobieren, um "verspätete" Bilder zu überspringen, falls der Rechner zu langsam ist.

SKIP

Es könnte aber auch sein, daß es sich um eine Animation handelt, deren Audiodaten mit mehr als 28kHz abgespielt werden sollen. Wenn die Animation dann nicht auf einem sog. "doublescanned" Bildschirm abgespielt wird aktiviert CyberAVI automatisch das Resampling für die Daten, das heißt: jedes zweite Sample wird ignoriert und die Frequenz halbiert. Dadurch können dann Samples mit 48kHz auch ohne einen Bildschirmmodus wie DblPAL oder Multiscan korrekt abgespielt werden. Durch diese Datenreduktion geht natürlich einiges an "Brillianz" verloren, und die neu generierten Samples hören sich unter Umständen schlecht an. Daran läßt sich aber nichts ändern.

- F: Ich habe eine Animation, bei der mir CyberAVI immer sagt, daß sie kaputt wäre. Kann ich die trotzdem irgendwie abspielen?
- A: Wenn bei einer Animation ein Teil fehlt, dann meistens der Schluß. Versuchen

#### CyberAVI 13 / 27

Sie einfach CyberAVI mit der Option NOINDEX zu starten, um das Lesen des Index am Dateiende zu unterbinden. Aber Vorsicht: durch falsche Daten in der Datei kann es zu Abstürzen kommen!!!

- F: Nach dem Abspielen von sehr großen Animation mit Index dauert es immer ein paar Sekunden bis der Shell-Prompt wieder erscheint. Geht da irgendwas schief??
- A: Hey, geben Sie dem Laufzeitsystem von Oberon etwas Zeit um den allokierten Speicher wieder freizugeben, den der Index belegt. Dieses Verhalten ist auf keinen Fall ein Fehler und tritt nur bei sehr großen Indices auf.

F: CyberAVI tut gar nichts und verursacht nur Abstürze!

A: Bitte schreiben Sie mir . Es scheint, als ob Sie einen Fehler in CyberAVI gefunden haben.

F: CyberAVI weigert sich auf meinem alten A500 mit 68000/7 zu laufen, den ich damals vor einigen Jahren gekauft habe!

A: <seufz>!!

F: CyberAVI weigert sich auf meinem Super-200MHz-Pentium mit Win95 zu laufen! Sollte ich einen schnelleren Prozessor und mehr RAM kaufen??

A: Idioten sterben NIE aus :(

## <span id="page-15-0"></span>**1.10 contact**

Meine Adressen:

"snail mail" (bzw "gelbe Post"): Thore Böckelmann Entgelhof 11 D-32278 Kirchlengern Tel: +49-5744-1309 und +49-5744-1323 Deutschland Thore Böckelmann Stephanusstraße 82 D-33098 Paderborn Tel: +49-5251-730837 Deutschland

```
Electronic mail:
 tboeckel@uni-paderborn.de
  tboeckel@guardian.fido.de (bevorzugt)
  FidoNet: 2:2432/230.15
 AmigaNet: 39:170/410.15
```
HINWEIS:

Ich bevorzuge guardian.fido.de und meine Fido-Adresse für "Smalltalk" und Fehlermeldungen. Falls Sie mir Animationen zum Testen zuschicken wollen, dann schicken Sie die BITTE an tboeckel@uni-paderborn.de, weil ich an der Uni nahezu unbeschränkten Platz für EMail habe.

Die jeweils neueste Version von CyberAVI gibt es per Filerequest unter dem Namen "CyberAVI.lha" in der Blind Guardian BBS. Filerequest ist möglich unter folgenden Telefonnummern:

Line 1: 38400 - 64000 Elink 310 +49-5742-920340 (2:2432/231.0) Line 2: 2400 - 28800 Elsa TQV +49-5742-920341 (2:2432/230.0) Line 3: 2400 - 19200 ZyXEL EG+ +49-5742-920342 (2:2432/232.0)

### <span id="page-16-0"></span>**1.11 history**

Tut mir leid, ich bin wirklich zu faul das hier auch noch zu ← übersetzen. Und sooo wichtig ist die Geschichte nun auch wieder nicht.

V1.0:

17-May-96 - first release on Aminet

#### V1.1:

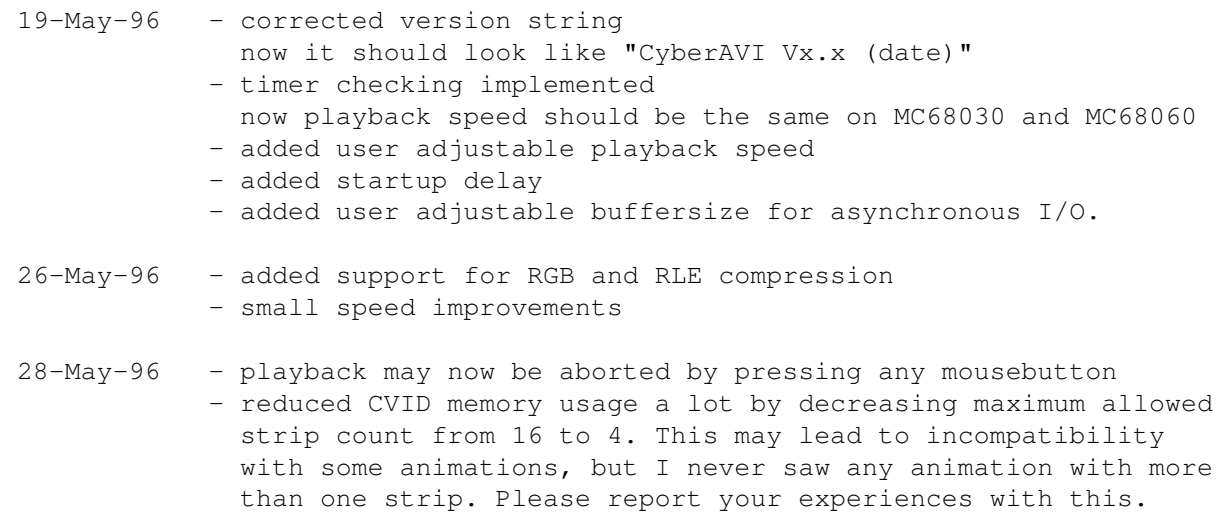

#### V1.2:

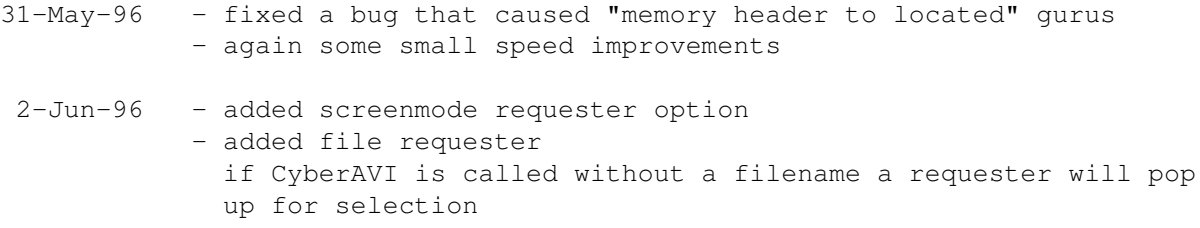

#### V1.2a:

5-Jun-96 - fixed a bug that caused crashes, when CyberAVI was called with non-AVI-files

#### V1.3:

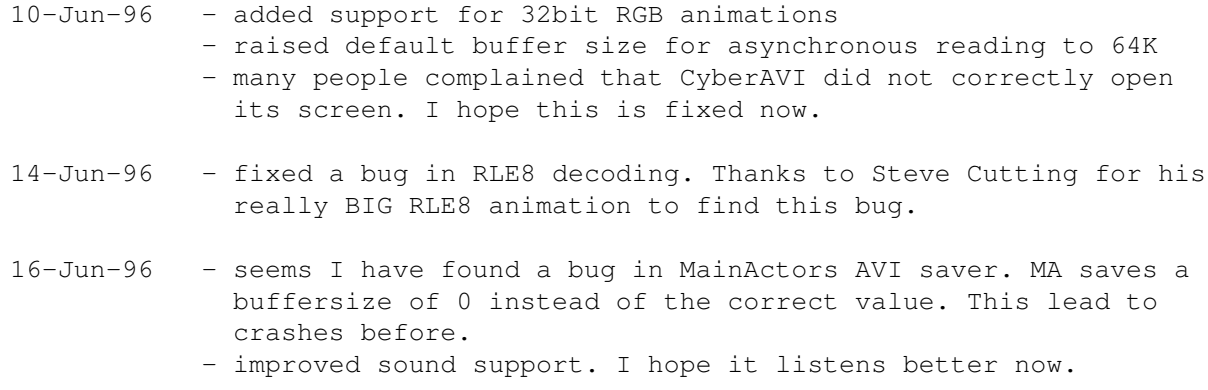

#### V1.4:

- 1-Jul-96 started to rewrite CyberAVI completely rewrite is really necessary because the source code had become very confusing and weird :)
- 7-Jul-96 why are 00xx chunks used for video data???? Very strange. Much thanks to Maurizio Lotauro for the example animations (swing.avi and baseball.avi).
- 11-Jul-96 rewrite is mostly done and playback should be much more stable now
	- now a subtask is used to decode the video data. This sped up playback speed about 10% on my system. Its priority can be changed with the PRIORITY

## option

- fixed a big bug when width or height of a video frame had to to be rounded to multiples of 4 or 8. Former versions did't

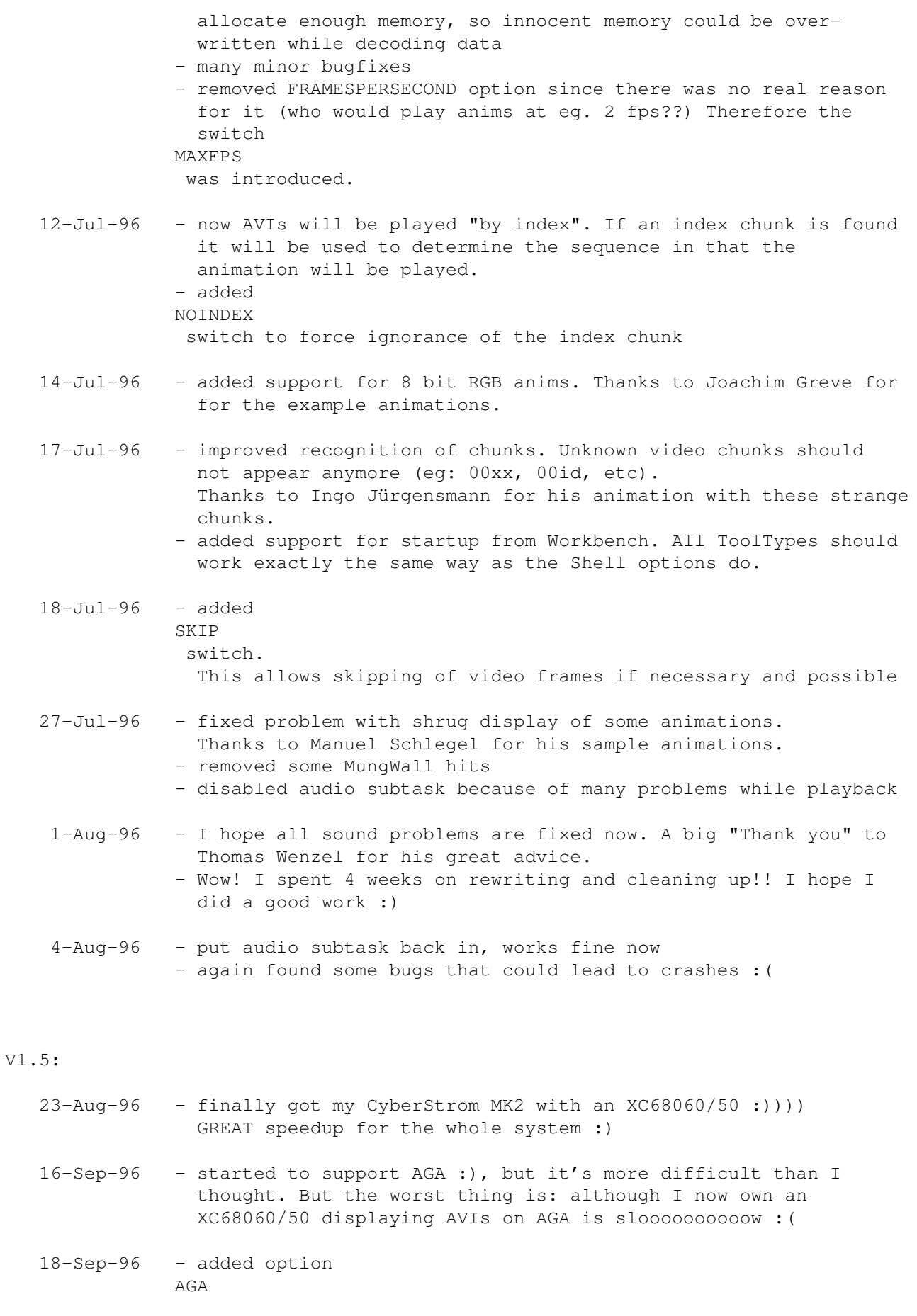

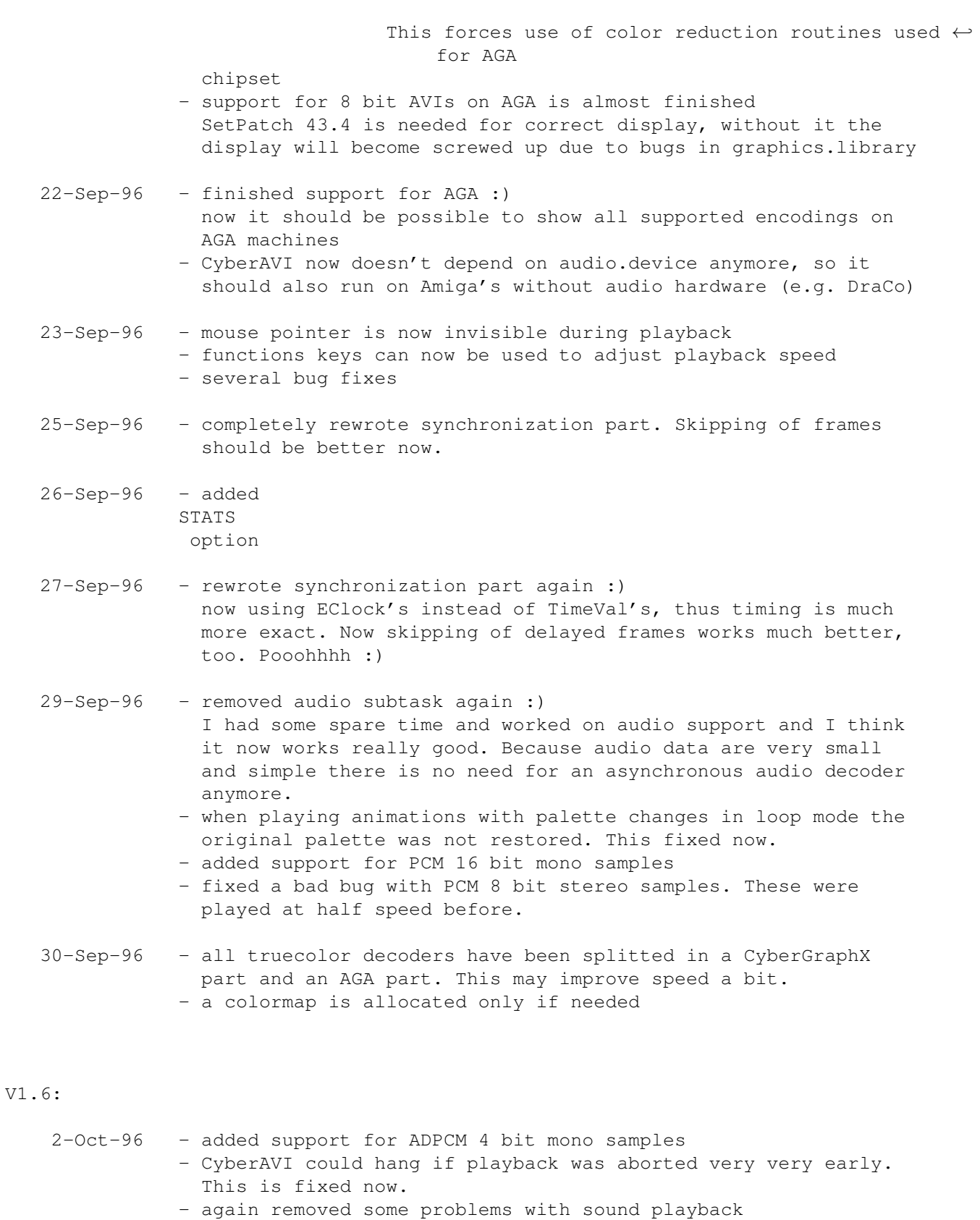

7-Oct-96 - SetPatch 43.x is not needed anymore, but it is supported if available. With SetPatch 43.x installed playback is slightly faster, because no additional copy of video data is necessary - switching off mouse pointer during playback caused Enforcer

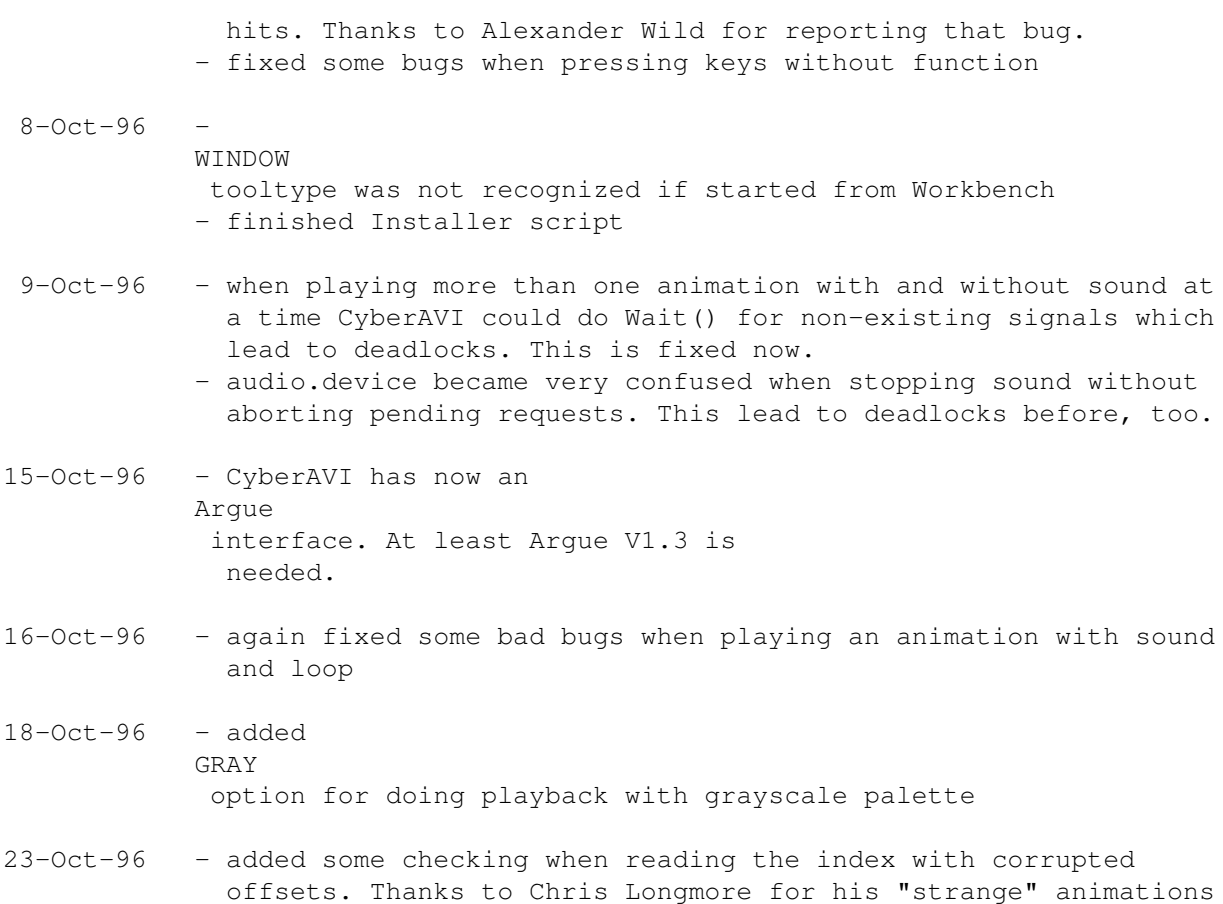

#### V1.7:

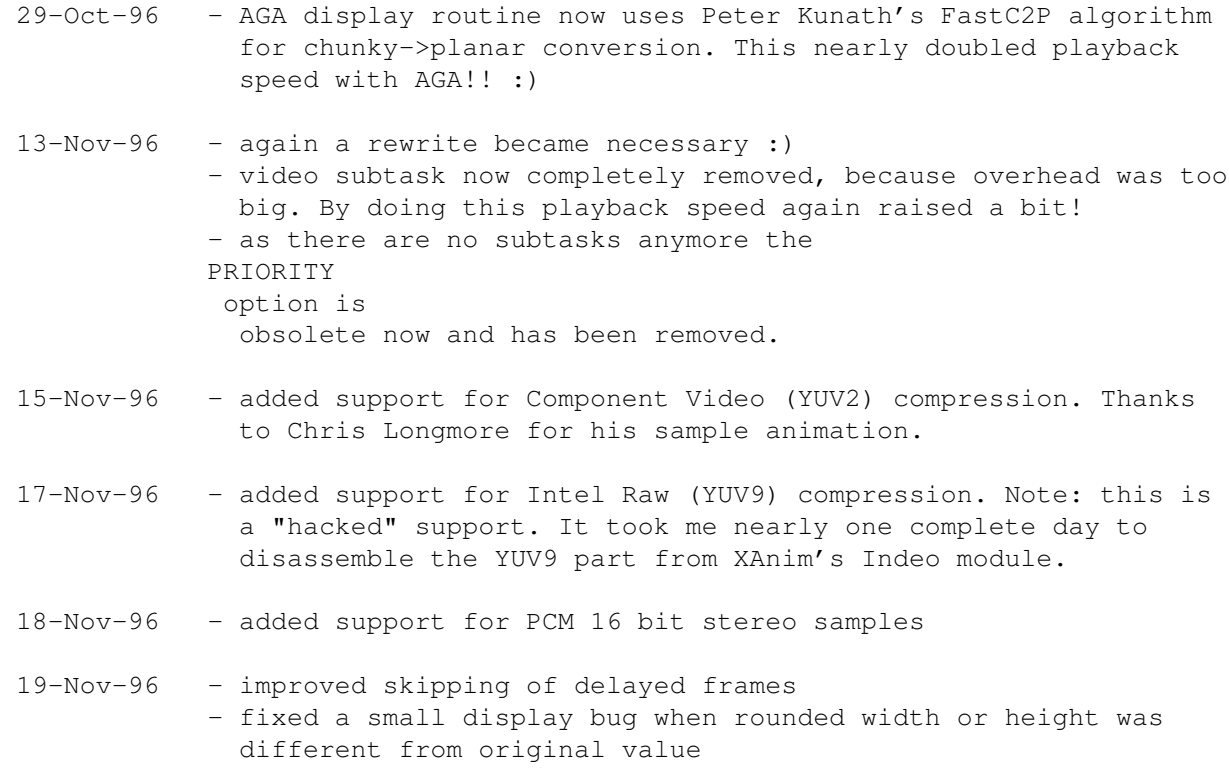

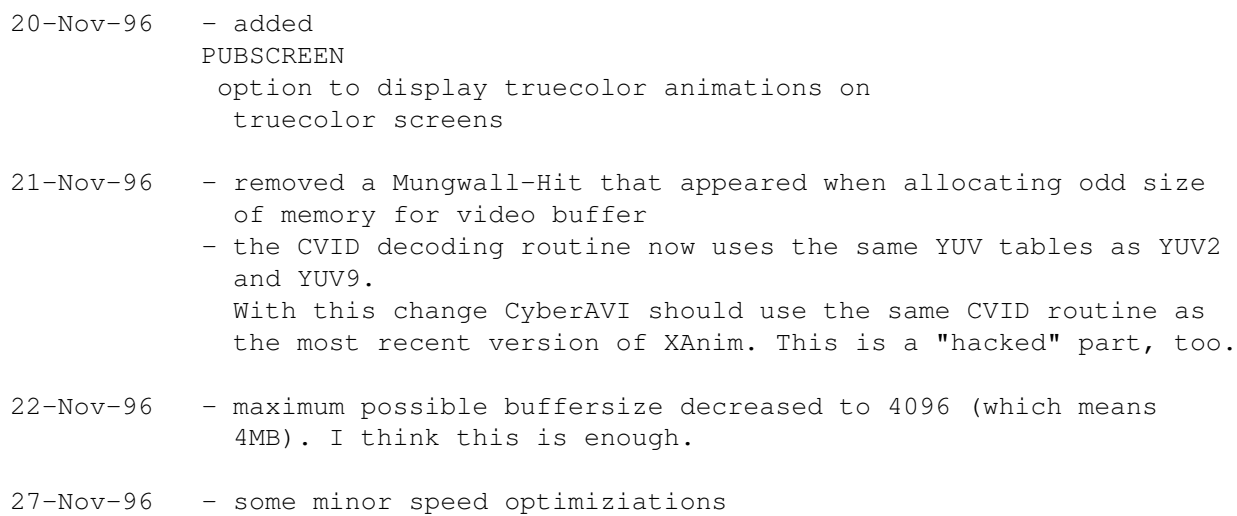

#### V1.8:

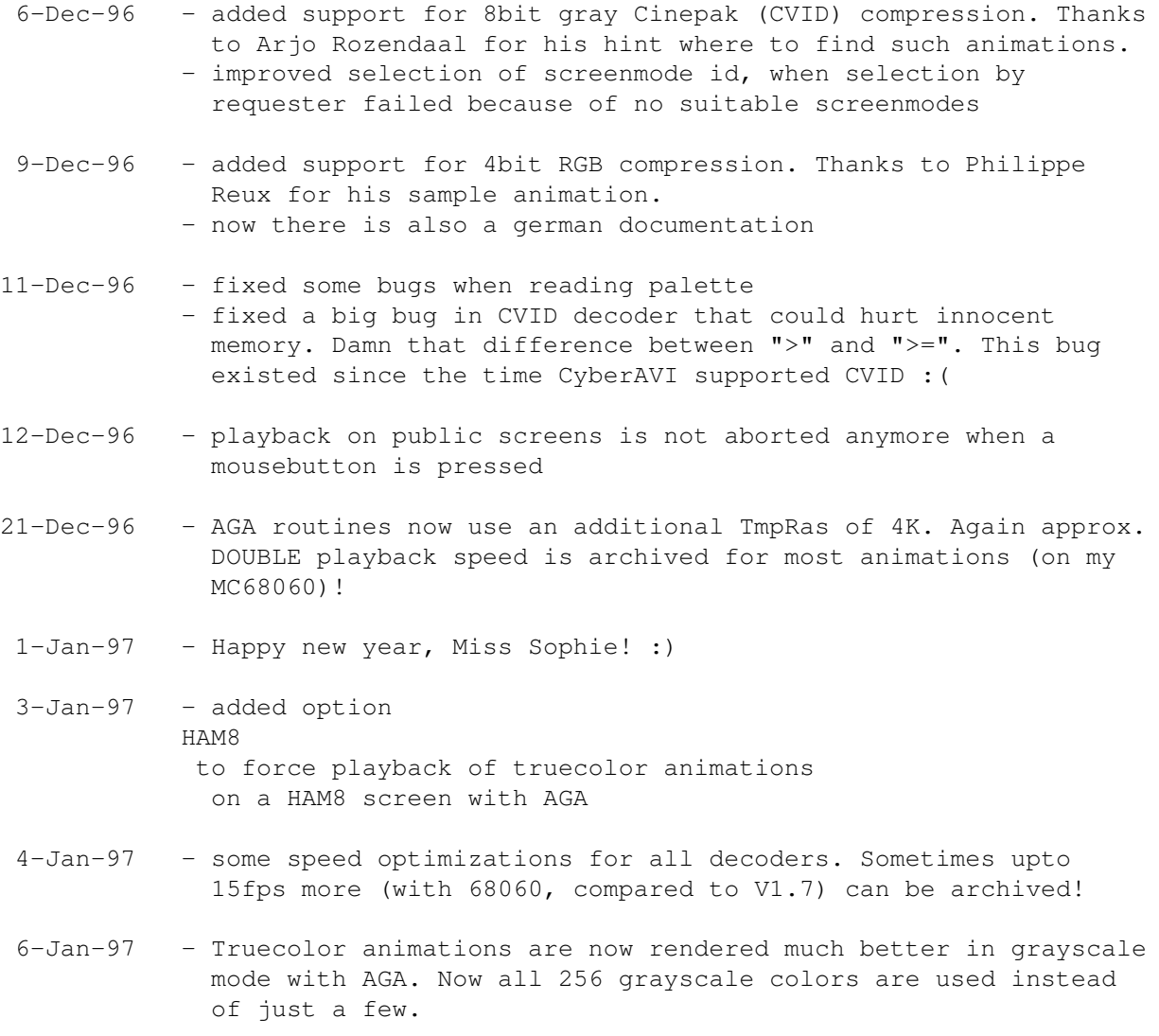

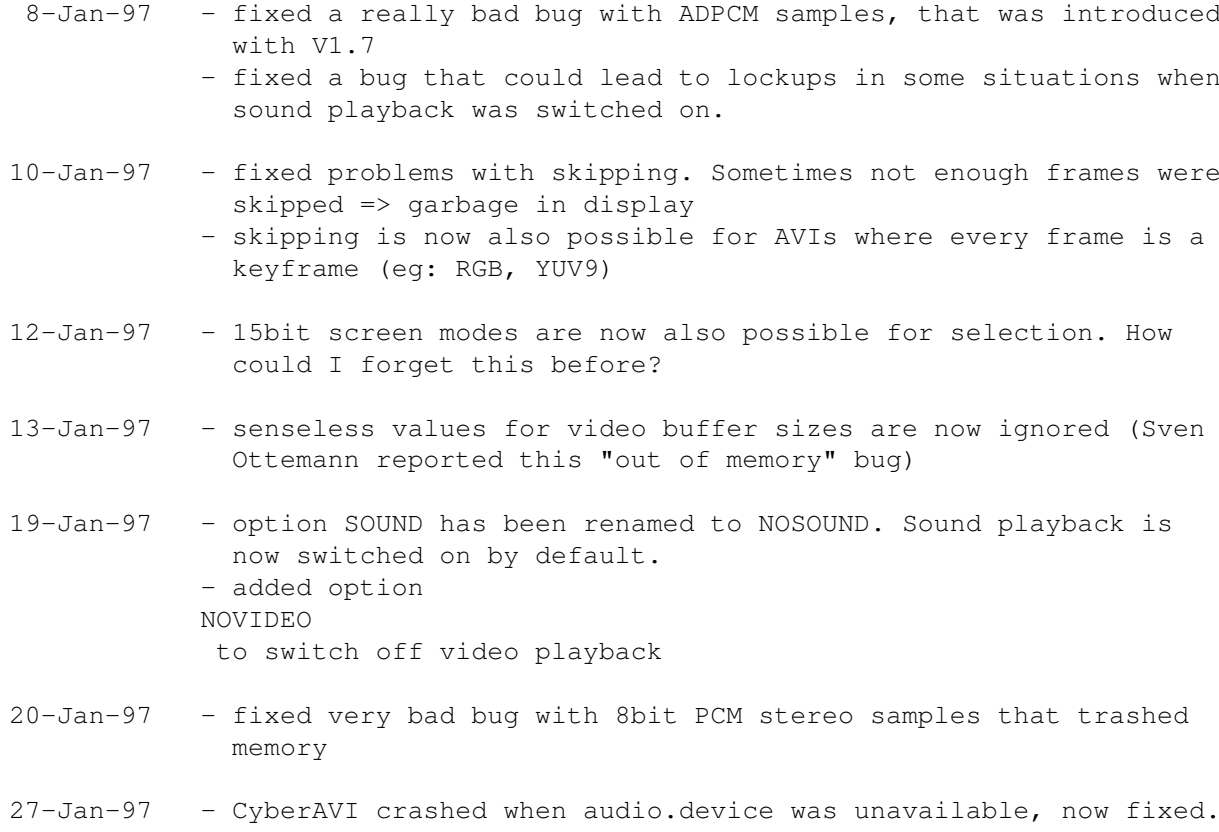

### V1.9:

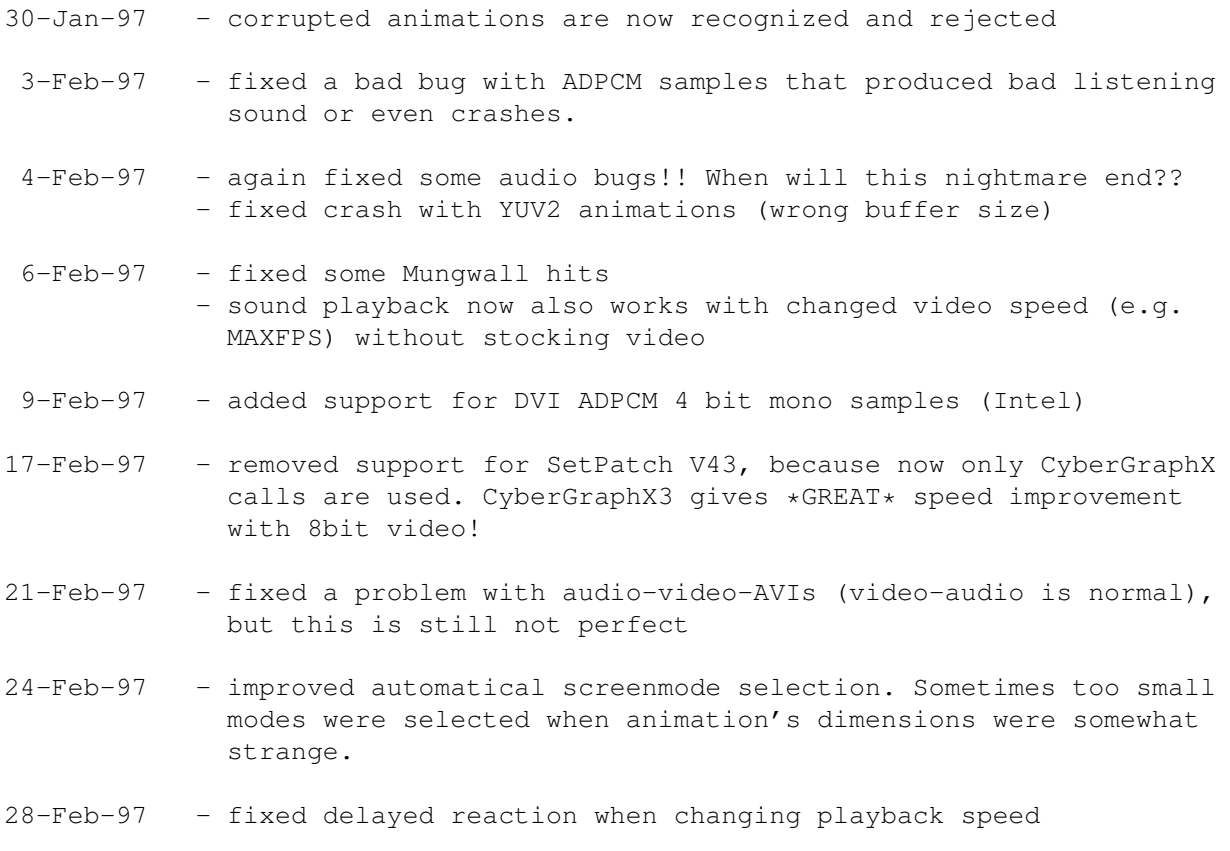

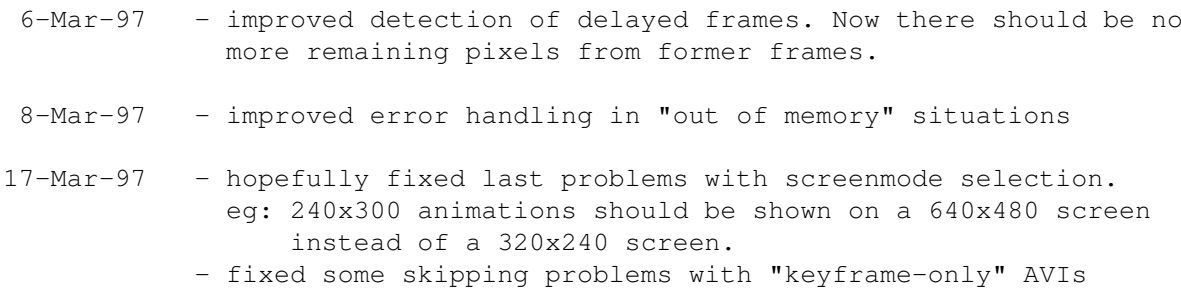

#### V1.10:

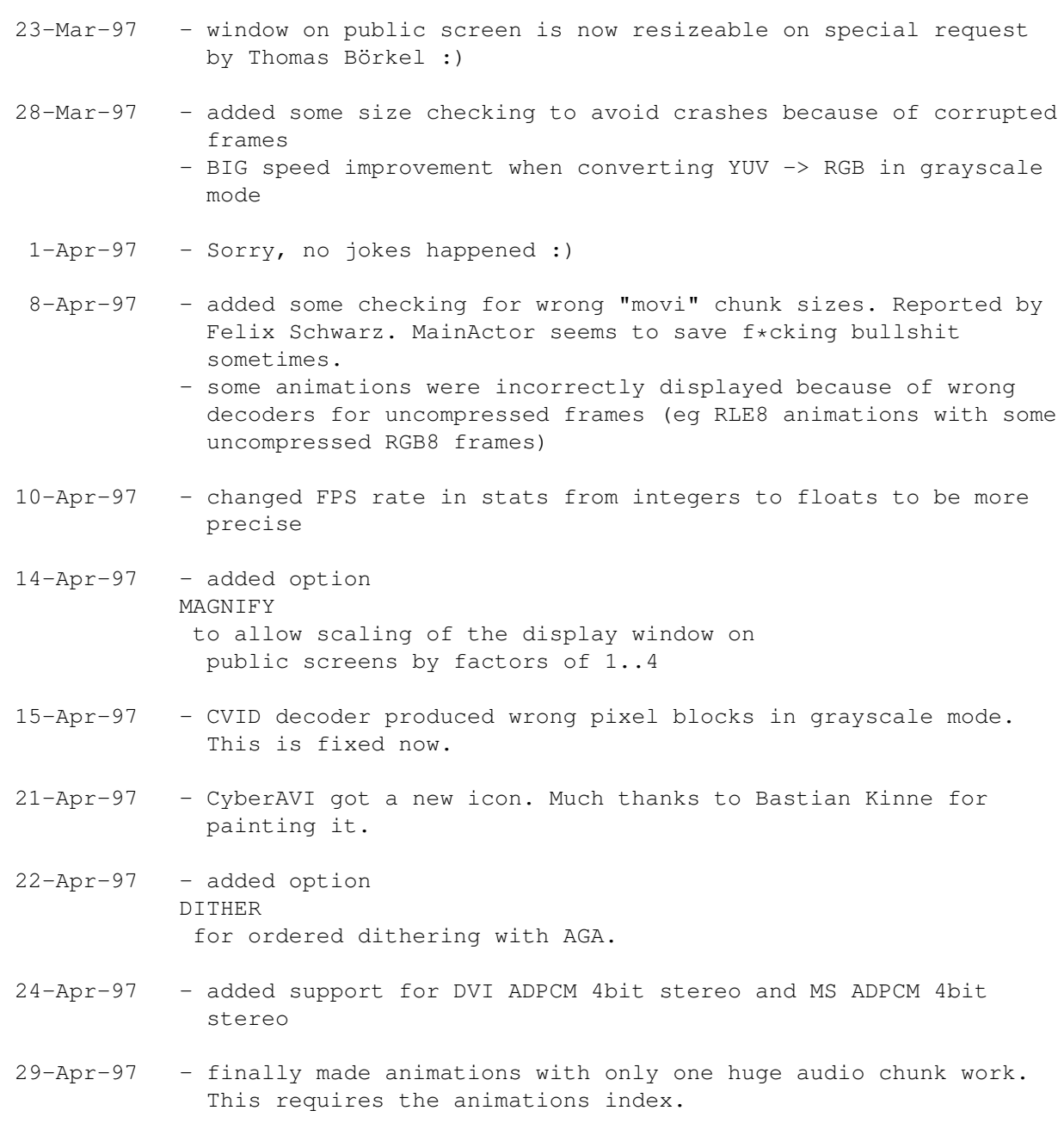

## V1.11: 6-May-97 - fixed again some problems with oversized frames. I wonder which software saves such bullshit : ( - fixed bug in DVI ADPCM stereo decoder 15-May-97 - dithering is now available for all truecolor encodings and looks much better than before 16-May-97 - again found some animations with completely wrong buffersizes! This drives me crazy! Who saves such bullshit?? 20-May-97 - implemented automatic resampling of audio data, if frequency is >27kHz and no double scanned video mode is available - optimizied skipping detection. CyberAVI now skips less often than before and produces more smooth playback. - fixed one very strange colormap bug. What is wrong with 236 used colors instead of 256?? 21-May-97 - skipping is now (hopefully) perfect and never activated if there is no need to skip 2-Jun-97 - displaying colormapped animations (8bit or less) on public truecolor screens is now possible with CyberGraphX 3 (rev 41.9 and up) 15-Jun-97 - added support for single-frame AVIs with sound. 24-Jun-97 - finally managed to implement JPEG decoding. I can't explain why it didn't work before. But be warned: it is DAMN slow. You need at least an MC68060/50 for nearly smooth playback! 29-Jun-97 - fixed division-by-zero problems for animations with no information about keyframes 15-Jul-97 - some small optimizations

#### V1.12:

- 16-Aug-97 improved recognition of truncated files. Due to a bug in asyncio 39.1 the file has to be reopened to avoid seek errors.
- 28-Aug-97 CyberAVI now handles files with wrong audio header chunk sizes. This lead to seek errors before.
- 1-Sep-97 added a workaround for wrong saved animations by MainActor 1.55. This program does \*real\* nonsense! Thanks to Béla Schramm for the hint.
- 2-Sep-97 when doing playback on public screens the animation's filename is displayed in CyberAVI's window instead of "CyberAVI"
- 11-Sep-97 fixed a bug that lead to crashes due to senseless size information for AVIs with just one huge audio sample

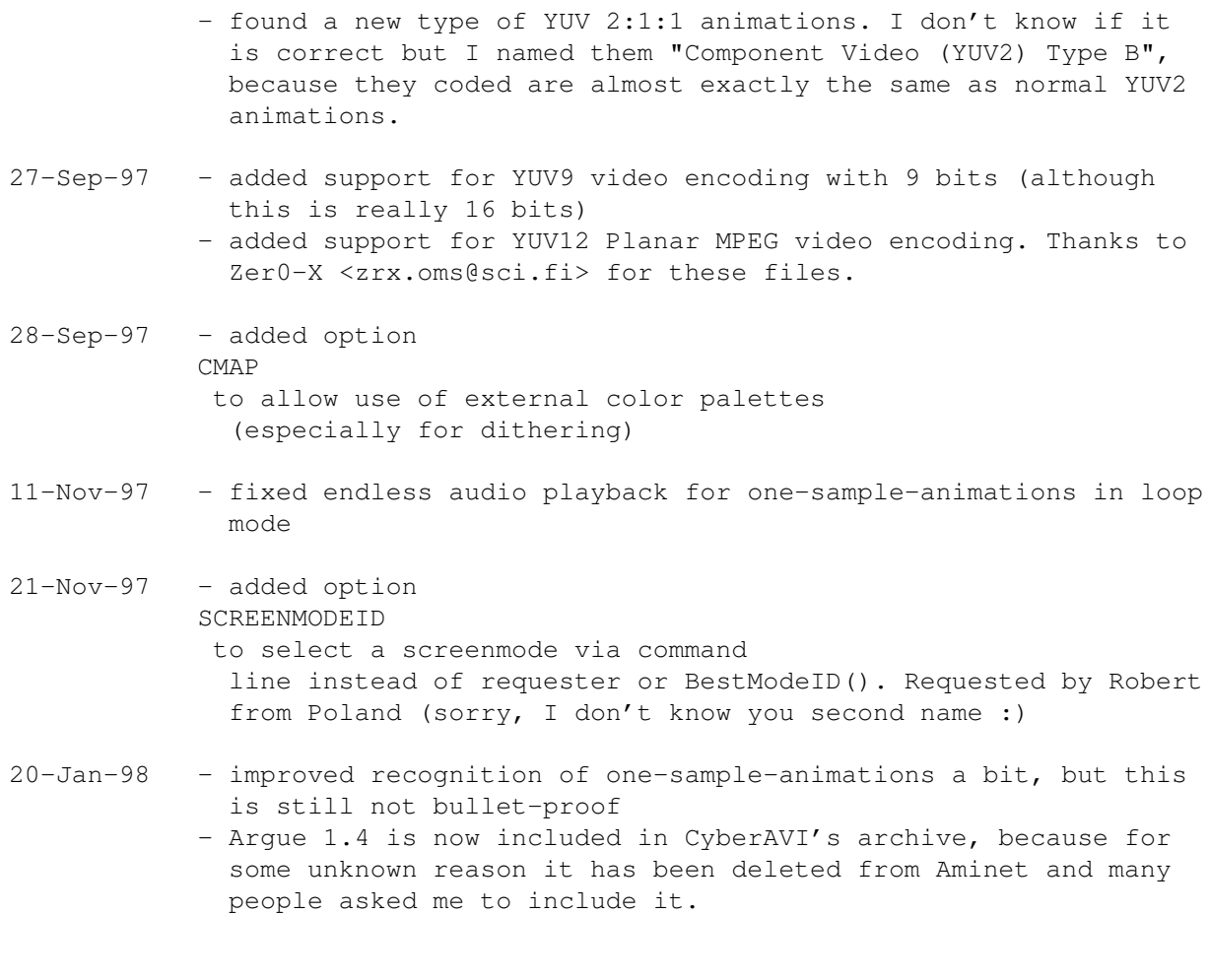

## <span id="page-25-0"></span>**1.12 bugs**

Bekannte Fehler:

- Je mehr Animationen Sie mit einem Programmaufruf abspielen, desto mehr Speicher wird verbraucht. Um das zu verhindern müssen Sie CyberAVI lediglich mit weniger Animationen starten.

Falls Sie noch irgendwelche weiteren Fehler finden sollten oder sonstige Vorschläge haben, dann schreiben Sie mir doch.

Falls CyberAVI bei Ihnen Enforcer-Hits verursachen sollten, dann schreiben Sie

mir .

Bitte fügen Sie (wenn möglich) einen Mitschnitt von CyberAVIs Debug-Informationen (Option DEBUG ) hinzu, falls sich irgendwelche Komplikationen während des Abspielens ergeben sollten.

## <span id="page-26-0"></span>**1.13 todo**

Dringendere Dinge:

- bessere Tonwiedergabe (eine scheinbar unendliche Geschichte)
- Unterstützung von AHI für Tonwiedergabe. Hiermit wird der Zugriff auf unterschiedliche Audiohardware viel einfacher.

Noch zu tun:

- mehr Video- und Audio-Kodierungen unterstützen
- Fehler finden

## <span id="page-26-1"></span>**1.14 xanim**

Die von CyberAVI unterstützten Kodierungen basieren alle auf dem Sourcecode von Mark Podlipecs Programm XAnim. XAnim unterstützt noch eine Zahl weiterer Kodierungen, sowie QuickTime-Animationen.

Die Hauptunterschiede zwischen CyberAVI uand XAnim bezüglich AVI-Animationen sind:

- XAnim ist "mächtiger" und universeller als CyberAVI.
- CyberAVI benötigt entweder eine zu CyberGraphX kompatible Grafikkarte oder den AGA Chipsatz.

Ein mit gzip komprimiertes Archiv von Mark Podlipecs XAnim kann von

http://www.portal.com/~podlipec/home.html "The XAnim Home Page"

bezogen werden.

```
/*
 * xanim.c
 *
 * Copyright (C) 1990,1991,1992,1993,1994,1995,1996,1997 by Mark Podlipec.
* All rights reserved.
 *
* This software may be freely copied, modified and redistributed without
 * fee for non-commerical purposes provided that this copyright notice is
 * preserved intact on all copies and modified copies.
 *
 * There is no warranty or other guarantee of fitness of this software.
 * It is provided solely "as is". The author(s) disclaim(s) all
 * responsibility and liability with respect to this software's usage
 * or its effect upon hardware or computer systems.
 *
 */
```
#### <span id="page-27-0"></span>**1.15 argue**

Es gibt leider nur eine englische Anleitung zu Argue, und ich will Thorsten Stocksmeier nicht die ganze Übersetzungsarbeit abnehmen :)

It was around 1992 when Commodore released their new Amiga OS 2.0. With this, there were amazing changes for developers and users. All looked a bit more professional, and a lot of things were just easy and better to handle than in former times.

Earlier, developers had to write their own argument reading system. Often it was really unpractically and difficult to understand.

The guys at Commodore knew that and thought about a new standard for argument parsing to avoid confusion about all that. What they finally got was ReadArgs(), a system function that parses arguments automatically.

Developers now only had to write a template to specify, what arguments they would like to have. A template looks like this: FILE/A,SWITCH/S...

From now on, all the users could have a look at this template by adding a question mark to the program's name to execute.

But all in all, there was a problem. Folks still had to go "down" into a shell and type in all the arguments by hand.

So there are still a lot of people that write external interfaces for a specific tool. Some of them are even shareware!

This was really annoying as there was no tool that could manage ALL tools.

In early 1996 I developed a GUI layout system called NiceGUI. It was crap, but on this way I created the first version of Argue.

Argue's job was and is to read other tool's argument templates and prepare a nice user interface where the user can decide what he would like to have as arguments. Argue 0.3 was quite bad, but it was the first basis for further development.

Some months later I invented how to write MUI applications. It was very easy, and I implemented a new version of Argue with it. This was called Argue 0.6 and released to some BBSs here in Germany.

From then on Argue made giant steps towards user friendliness and efficiency. New features were added in masses, and now, at the time of Argue 1.0, there is a (near ;) complete interface creation system.

## <span id="page-28-0"></span>**1.16 distribution**

CyberAVI ist Copyright ©1996-1997 by Thore Böckelmann.

CyberAVI darf frei vertrieben werden, solange die folgenden Vereinbarungen eingehalten werden:

- alle Dateien müssen zusammen weitergegeben werden
- keine Datei darf verändert oder gepackt (z.B. mit Powerpacker) werden
- der einzige legale Verbreitungsweg ist das mit LhA gepackte Originalarchiv

## <span id="page-28-1"></span>**1.17 credits**

CyberAVI wurde von Thore Böckelmann mit Hilfe von Amiga Oberon ← 3.10 und GCC 2.7.2 geschrieben.

Dank an Joachim Greve für seine CD-ROMs mit MSVC und RGB Animationen.

Dank an Stefan Nobis für seine CD-ROM mit Ultimotion Animationen.

Dank an Thomas Wenzel für seine ganzen Beispielanimationen, das Betatesten und vor allem für seine vielen hilfreichen Tips wie man das audio.device programmiert.

Dank an Peter Kunath für den Sourcecode seines "DrWho genie" für chunky->planar Konvertierung.

Dank an all die anderen Leute, die mir Animationen zum Testen und Weiterentwickeln von CyberAVI geschickt haben.

Dank an Bastian Kinne (kinne@zfn.uni-bremen.de) für sein neues Programmicon.

Das Programm

XAnim

wurde von Mark Podlipec geschrieben. XAnim6 auf dem Amiga ist eine Portierung von Terje Pedersen. XAnim ist ©1990-1997 by Mark Podlipec.

Die asyncio.library wurde von Martin Taillefer, Magnus Holmgren und Olaf Barthel geschrieben.

> Argue ist ©1996 by Thorsten Stocksmeier

Das folgende Copyright betrifft alle Ultimotionteile des Programms: "Copyright International Business Machines Corporation 1994, All rights reserved. This product uses Ultimotion(tm) IBM video technology."

## <span id="page-29-0"></span>**1.18 disclaimer**

Hier war ich ebenfalls zu faul zum Übersetzen. Der englische Text ist so passend, daß man ihn auch eigentlich gar nicht übersetzen braucht.

No warranty, either express or implied, is made with respect to the fitness or merchantability of CyberAVI.

Thore Böckelmann (referred to as "the author"), reserves the right to not develop any future versions of CyberAVI.

The author will try to make a good faith attempt at correcting any problems if any are discovered, but is in no way required, nor bound to correct them.

The author neither assumes nor accepts any responsibility for the use or misuse of these programs. He will also not be held liable for damages or any compensation beyond the original registration fee due to loss of profit or any other damages arising out of the use, or inability to use this program.

The author will not be liable for any damage arising from the failure of this program to perform as described, or any destruction of other programs or data residing on a system attempting to run the programs.

The user of this program uses it at his or her own risk.